## Objective – Aside

> To display newsletter(s)/handbook(s) related to the sites on the aside.

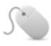

## How To-Add a Handbook

- 1. Locate the "Aside" section, and click "Create Content" from the dropdown(see fig: 1)
- 2. Select the template from te list. (see fig. 2)
- 3. Enter the **name** of the Newsletter/Handbook (this will be used as a heading), **Image**(Cover), and a **link** to the PDF handbook. (**see fig: 3**)
- 4. Click "Save changes and Approve"

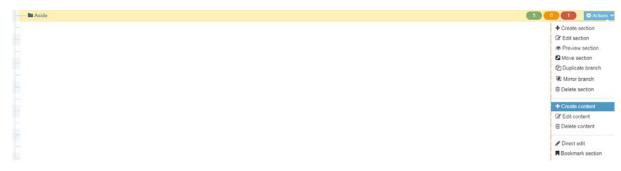

Figure 1: Add content to Aside

## Choose content type

| Display 10 v records                                             |                                                      |
|------------------------------------------------------------------|------------------------------------------------------|
| Content type *                                                   | Content description \$                               |
| RD Gateway Main 4 Cells                                          |                                                      |
| RD Left Drawer v4                                                |                                                      |
| RD Page Unlimited Content v4 Page content for responsive designs | Page content for responsive designs                  |
| Rhodes Events<br>Rhodes Events                                   | Rhodes Events                                        |
| Site Colour Show content from a child section called site_design | Show content from a child section called site_design |
| v5 Handbook                                                      |                                                      |

Figure 2: Select the template

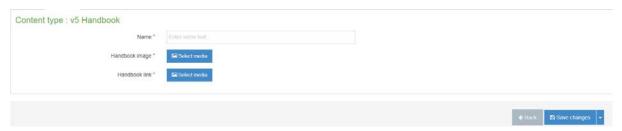

Figure 3: The template elements

## Evaluation booklet 2016

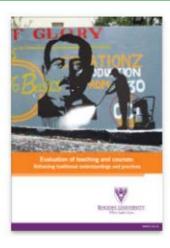

DOWNLOAD PDF >

Figure 4: Handbook as seen on the front end